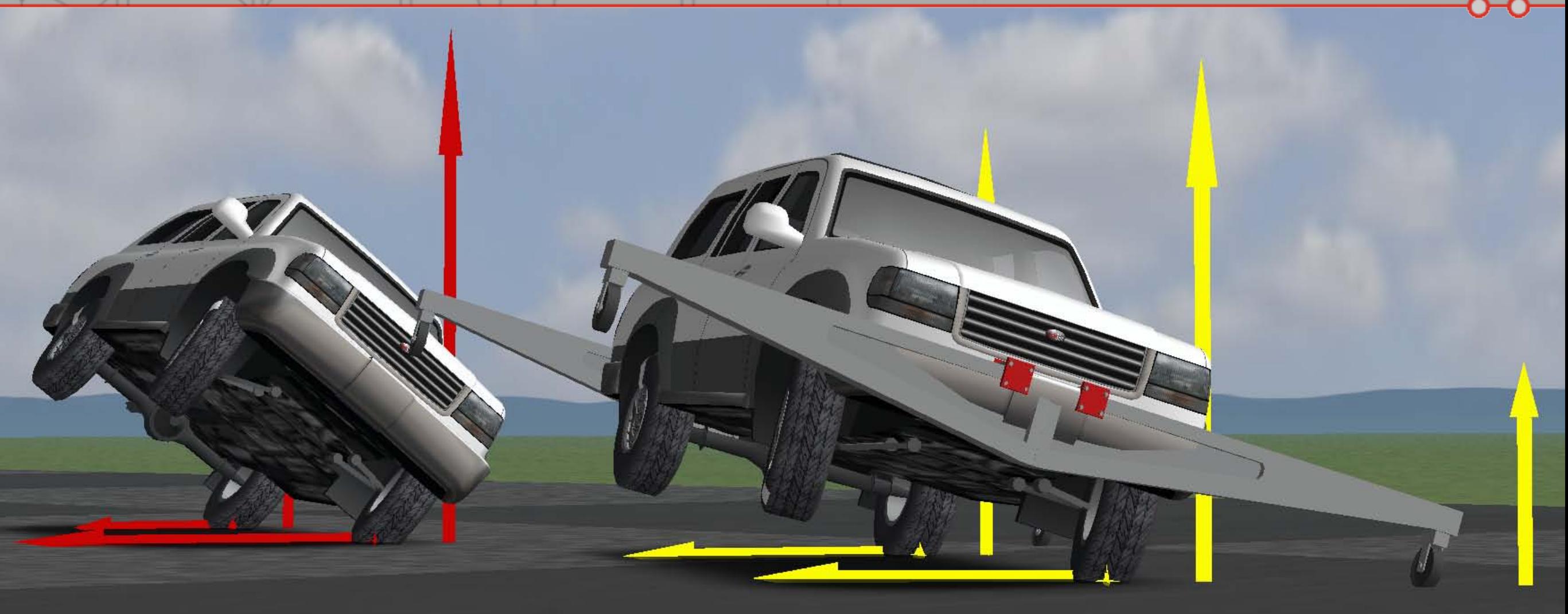

# **Extending and customizing CarSim math models at runtime**

#### **Michael Sayers, Ph.D.**

CEO and Chief Technology Officer

- Core model capabilities
- Extending the models
- Runtime VS commands
- $\Box$  Q & A

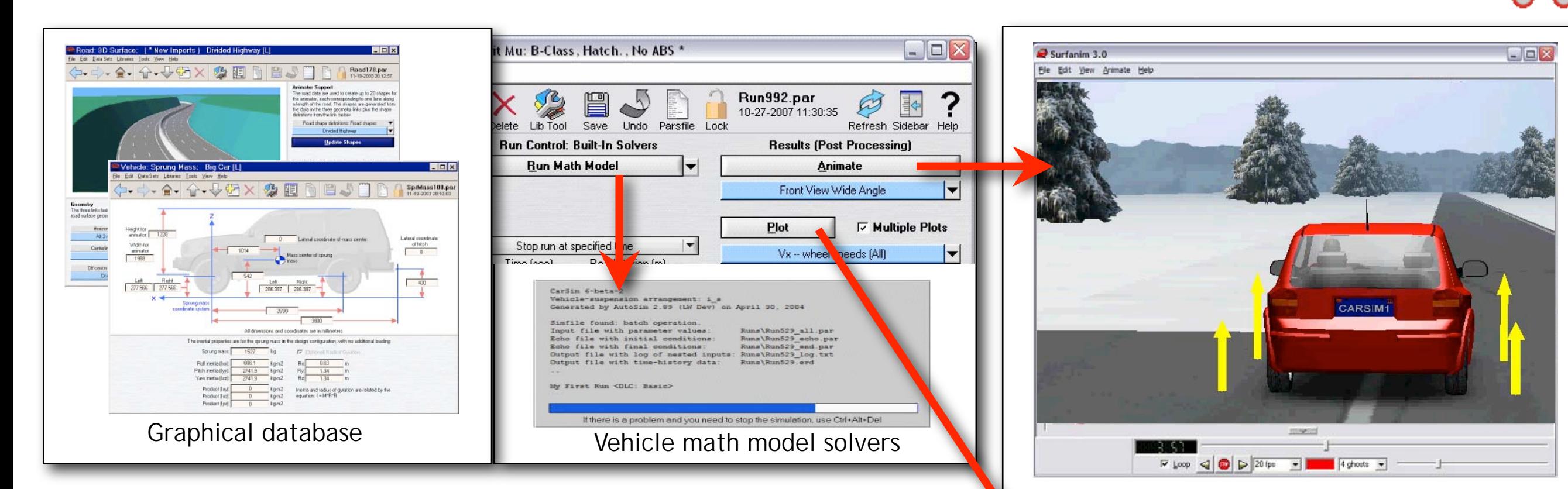

## **The Parts of** Car*Sim*

- Use the database to define vehicles, conditions, and test results
- One click to make a run
- One click to view animation
- One click to view engineering plots
- **Export results to other software**

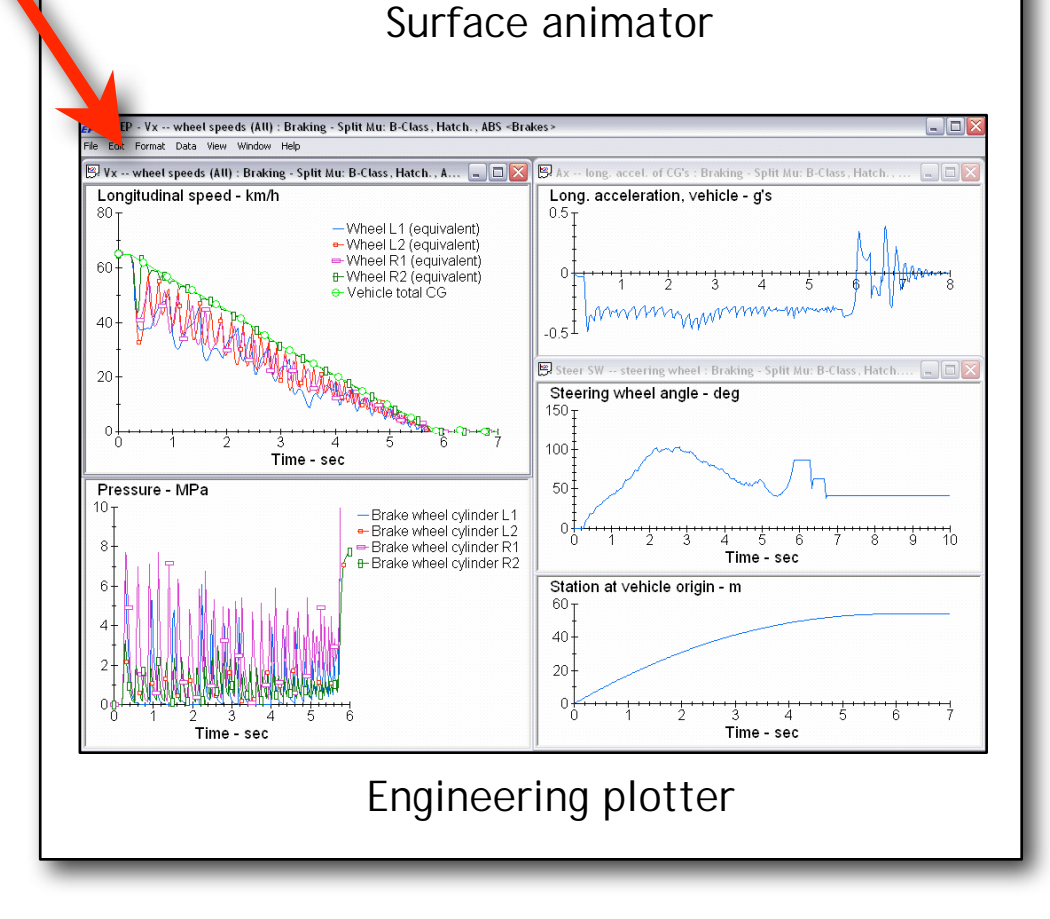

# **Timeline**

#### **UMTRI: University of Michigan Transportation Research Institute (formerly HSRI)**

- •1960's Vehicle dynamics research
- •1970's Early vehicle and tire models
- •1989 Automated modeling (AutoSim)
- •1990 Simulation GUI
- •1995 TruckSim

#### **Mechanical Simulation Corporation**

- •1996 CarSim
- •1998 Real-time Hardware in the loop
- •1999 Simulink support
- •2002 High-quality animation
- •2005 BikeSim, event programming
- •2007 VS commands, VS API

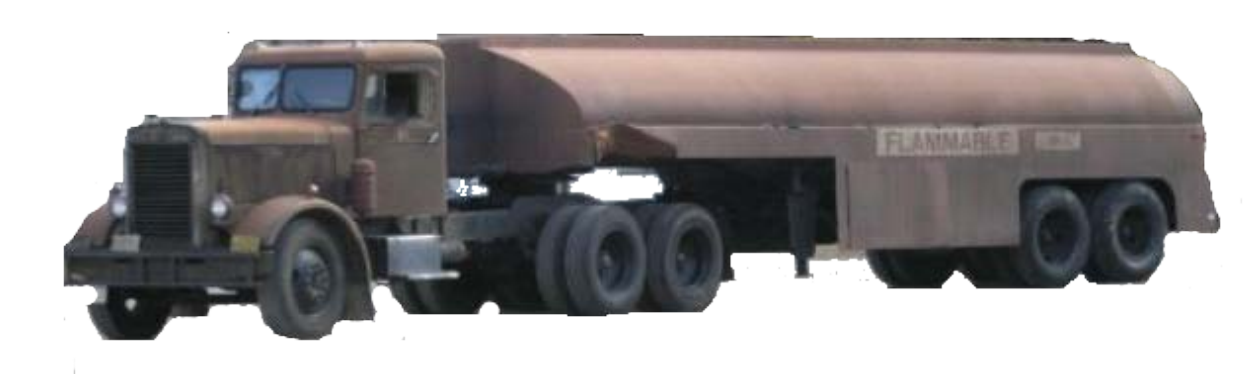

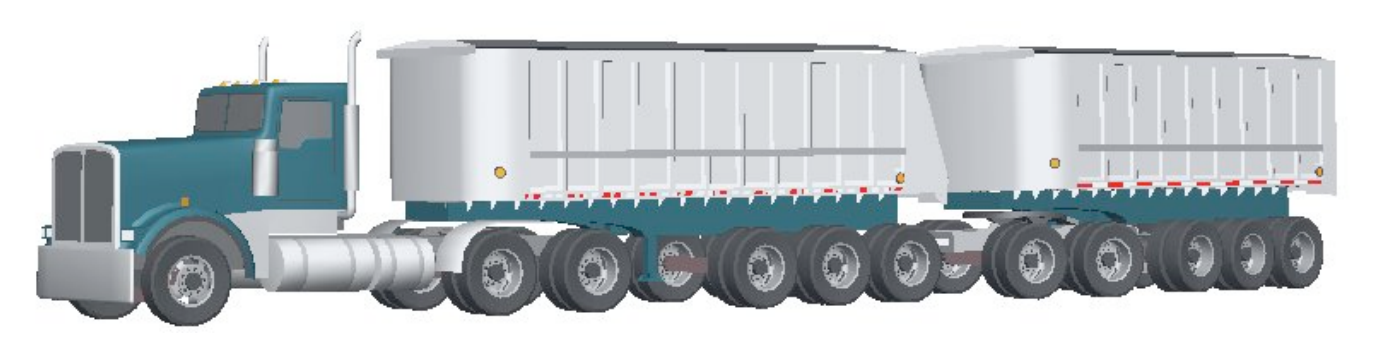

## **Worldwide Customers**

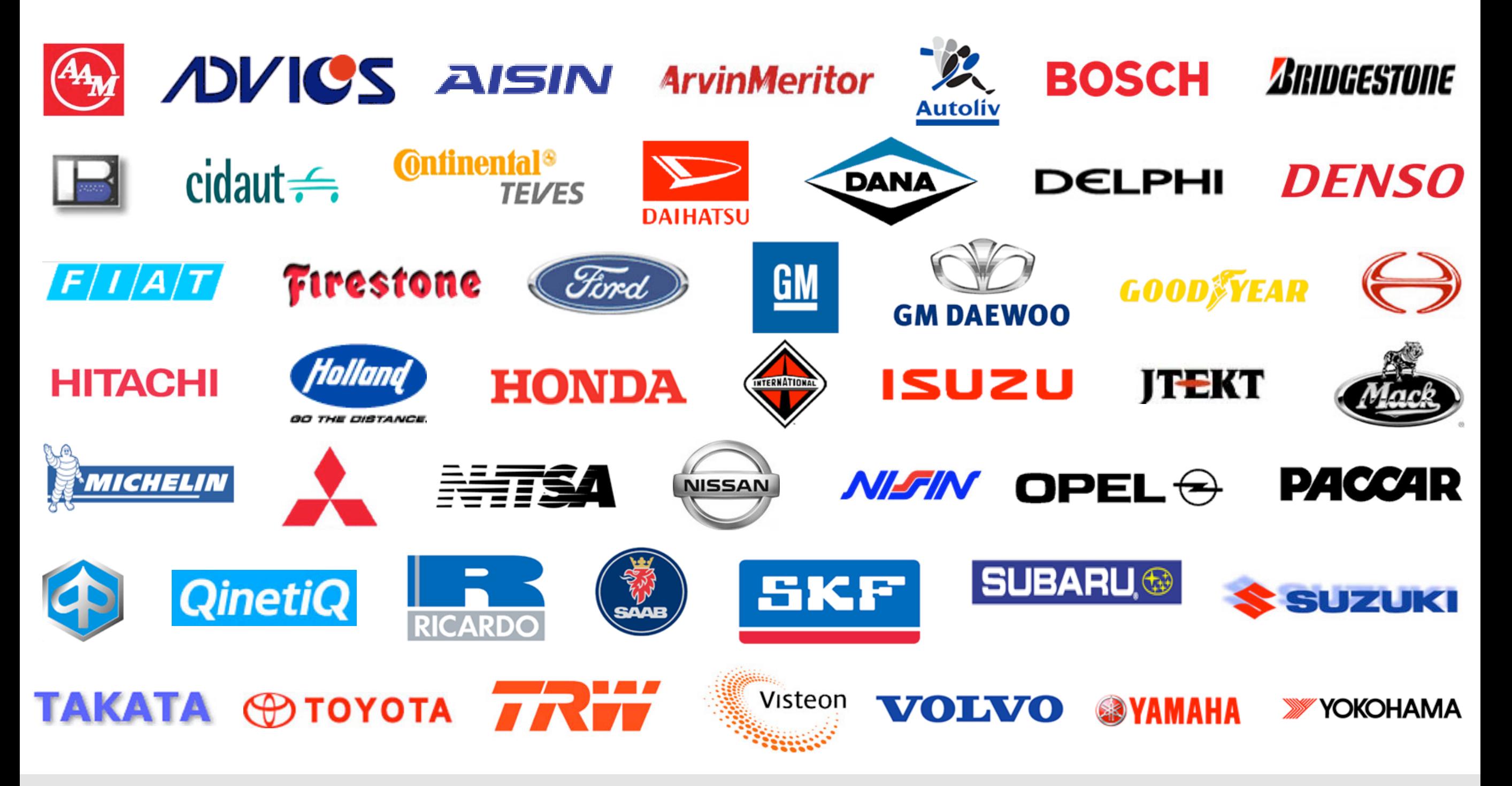

- 30+ Car and Truck OEMs
- 60+ Tier 1 and Tier 2 Suppliers
- 120+ Universities, Testing and Research Organizations

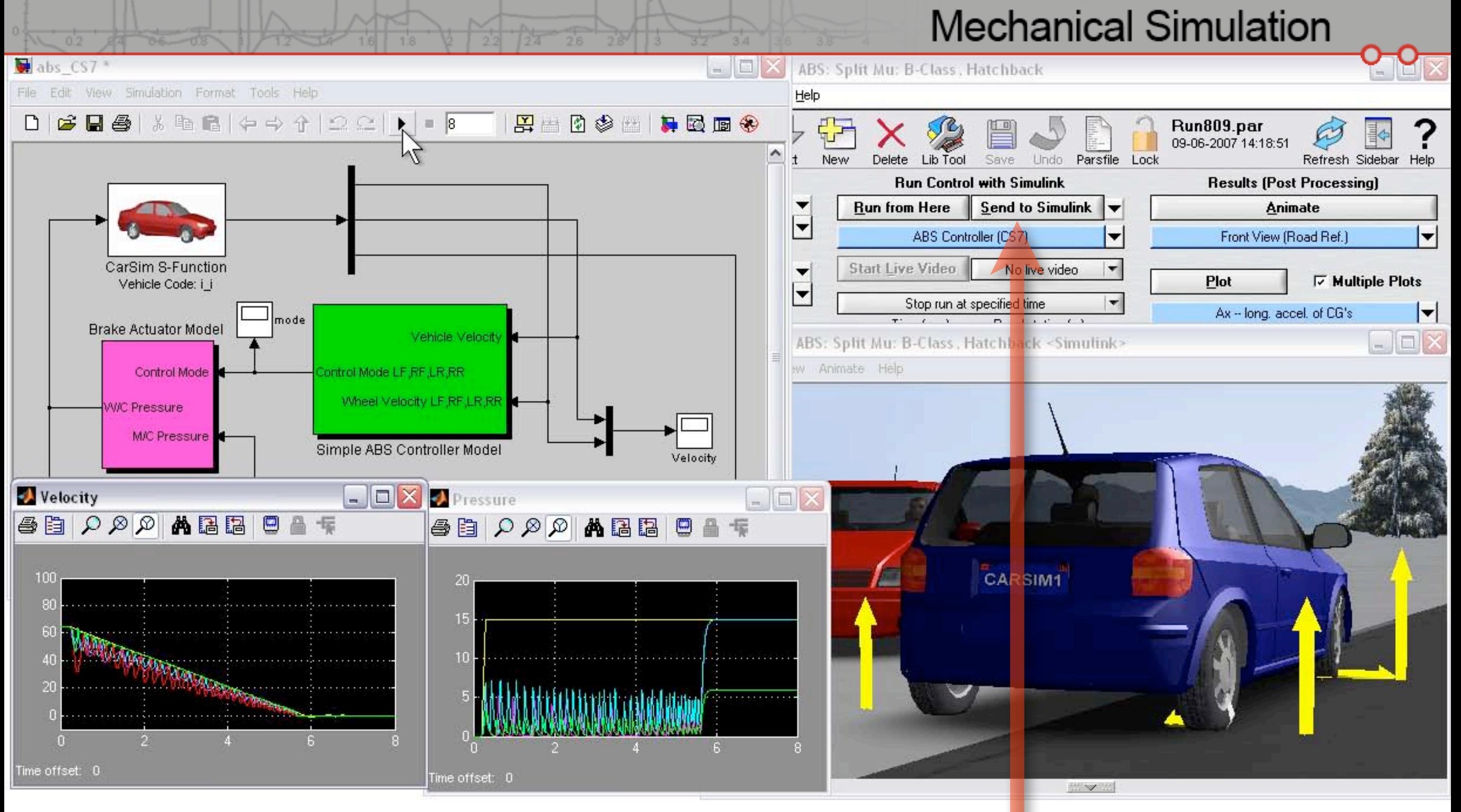

- Simulink can access CarSim math models through S-Function blocks
- **Use Simulink from CarSim**
- **Use CarSim from Simulink**

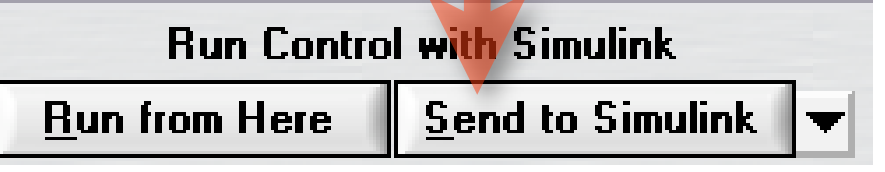

## Run Car*Sim* with Simulink  $5$

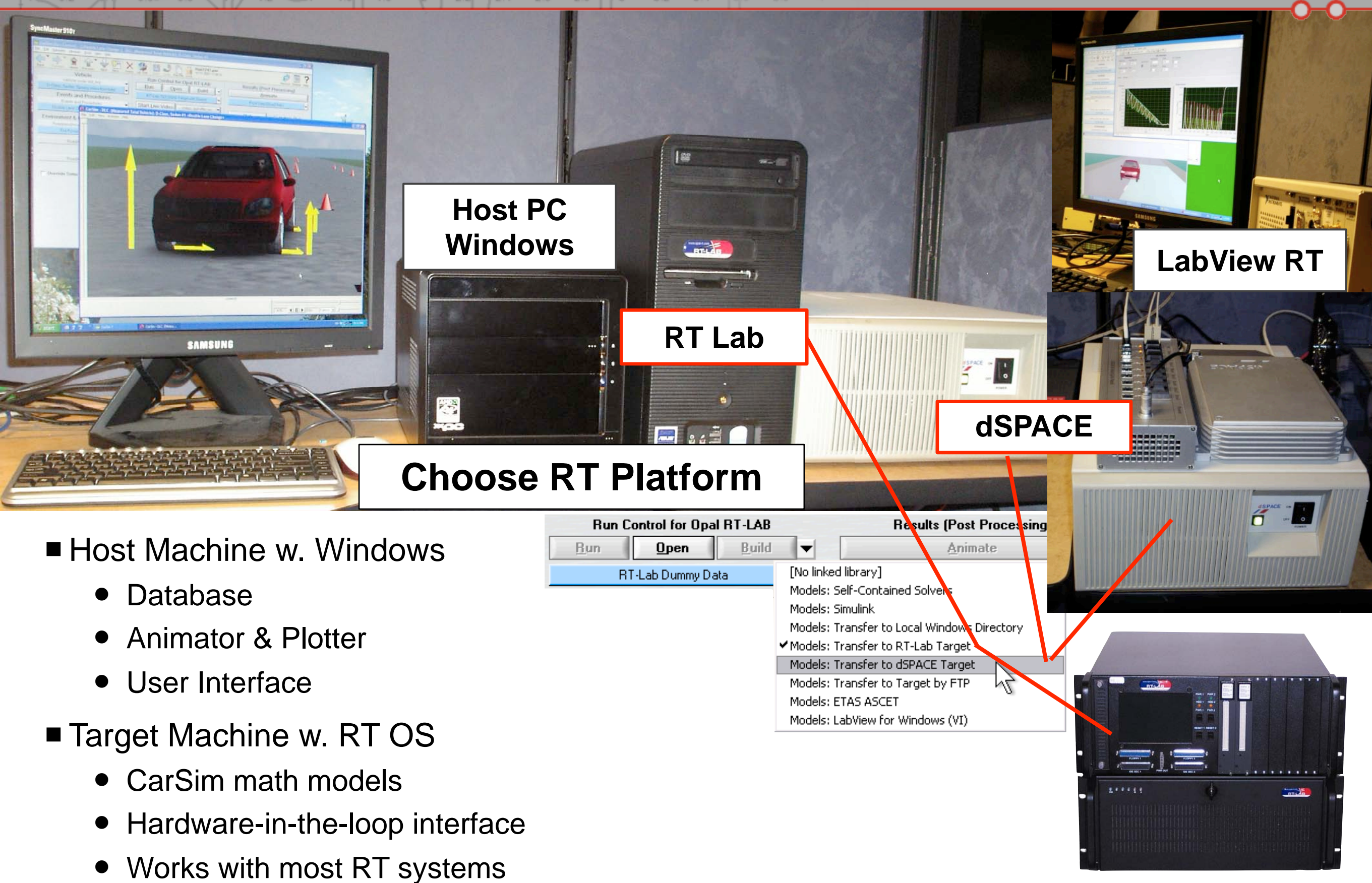

## Car*Sim* **RT for Hardware in the Loop**

7

### **Driving Simulators**

- "Feel" design and/or HIL
- Reproduce established tests
- CarSim used "as is" for 70+ driving simulators
- RT animation for engineers
- CarSim RT used for huge twotrack Toyota Simulator

## CarSim **and Product Life Management**

- Compress design cycles
- Optimize physical testing

• Collaboration

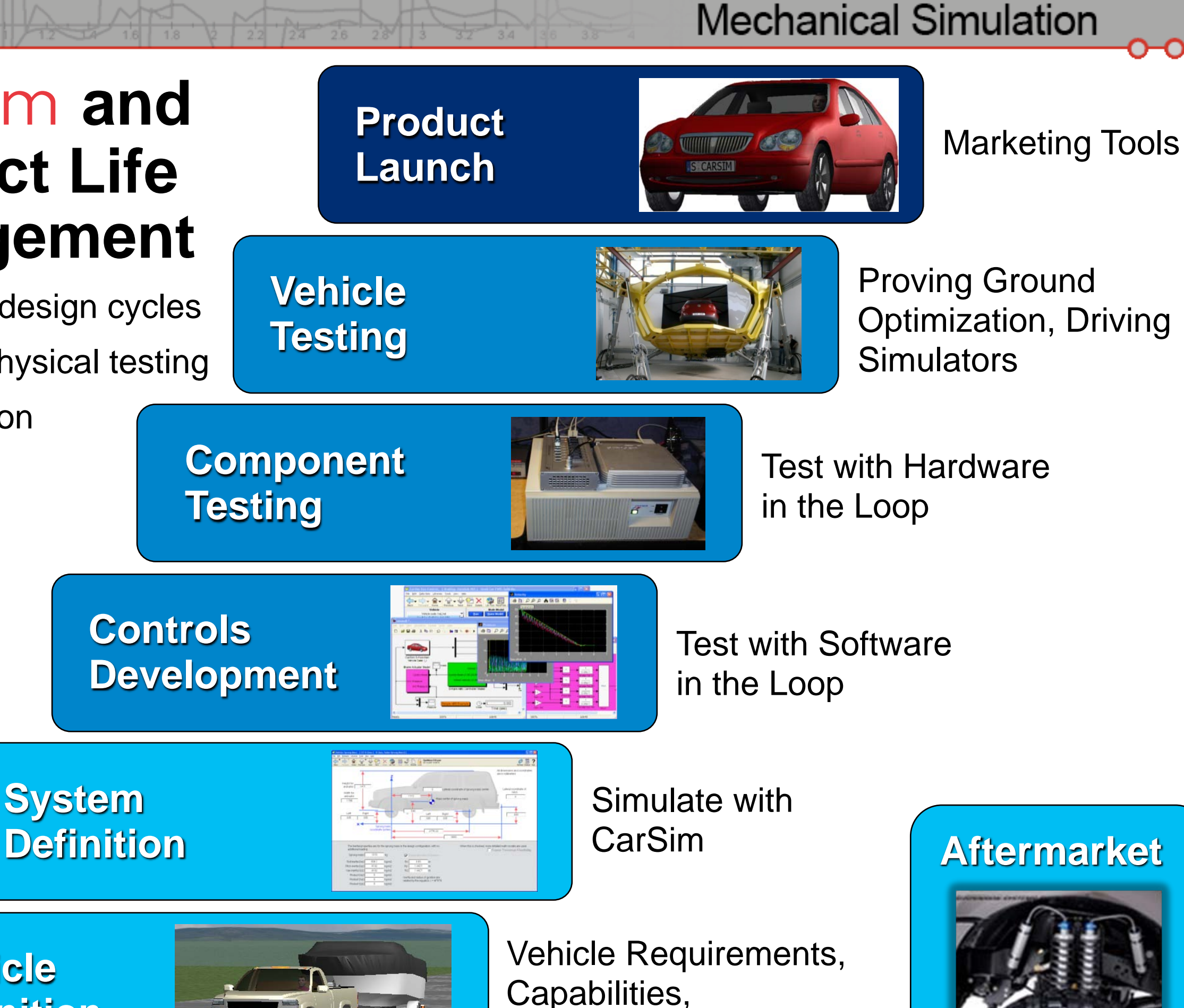

**Vehicle Definition**

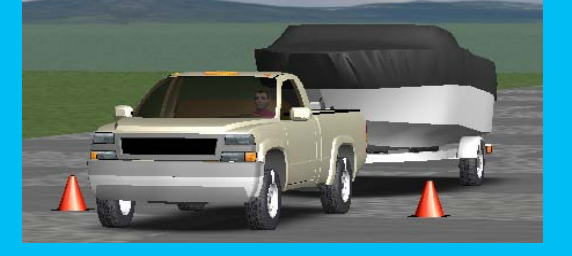

Capabilities, **Capacities** 

8

# **Many Applications**

- 1000+ CarSim licenses (many on networks)
	- Vehicle design and testing at OEM and tier-1 (mechanical engineers)
	- Controller design and testing (electrical engineers)
	- Evaluation by specialists (brakes, powertrain, tires, steering)
	- Testing of aftermarket vehicle modifications
	- Research by scientists
	- Education (vehicle dynamics, control)
	- Driver training and human factors research (driving simulators)
	- Road design
	- Marketing
	- Accident analysis and reconstruction

...

#### **A single vehicle model is not perfect for everyone**

# **A CarSim vehicle model**

- Core model for vehicle dynamics
	- Nonlinear 3D kinematics and dynamics from symbolic multibody program
	- Built-in models for standard systems (brakes, powertrain, tires, steering)
	- Comprehensive 3D road model
	- Closed-loop controls for basic driver actions

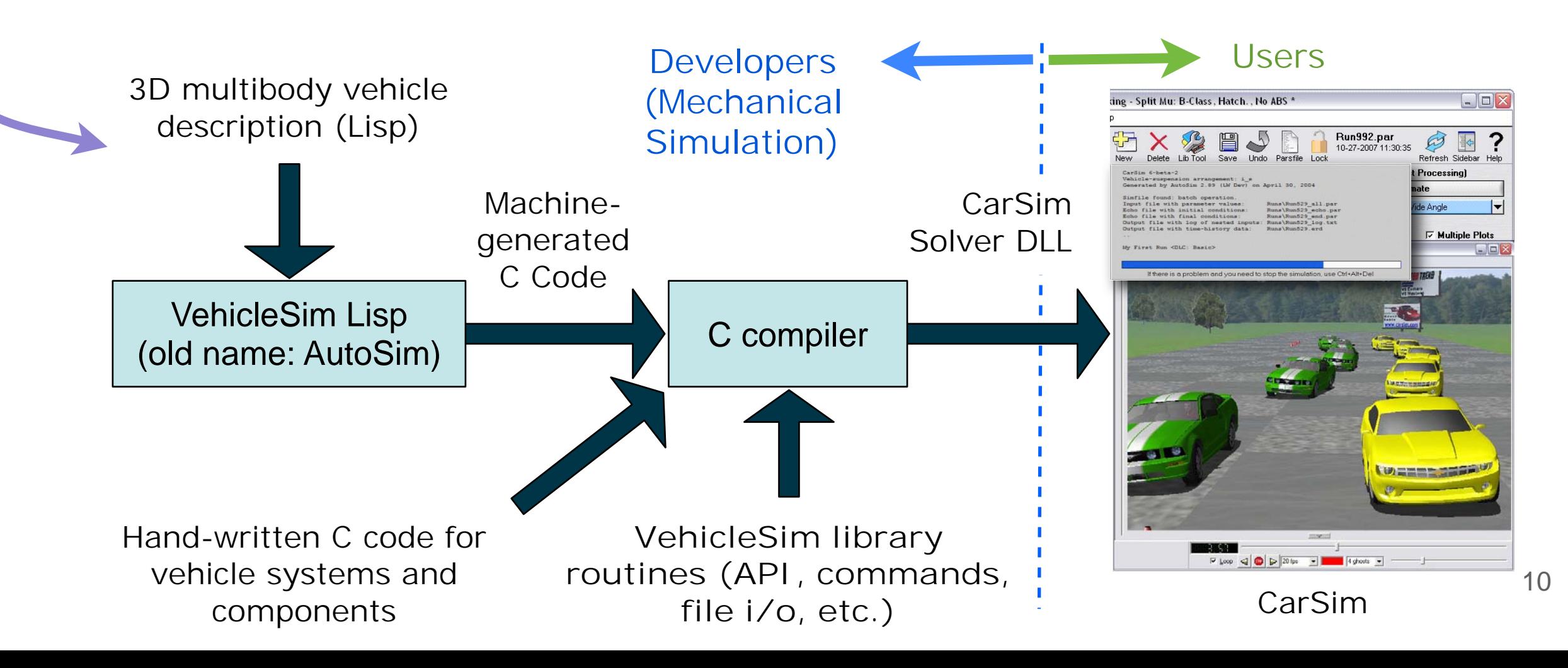

#### **VehicleSim Lisp Multibody Code Generator**

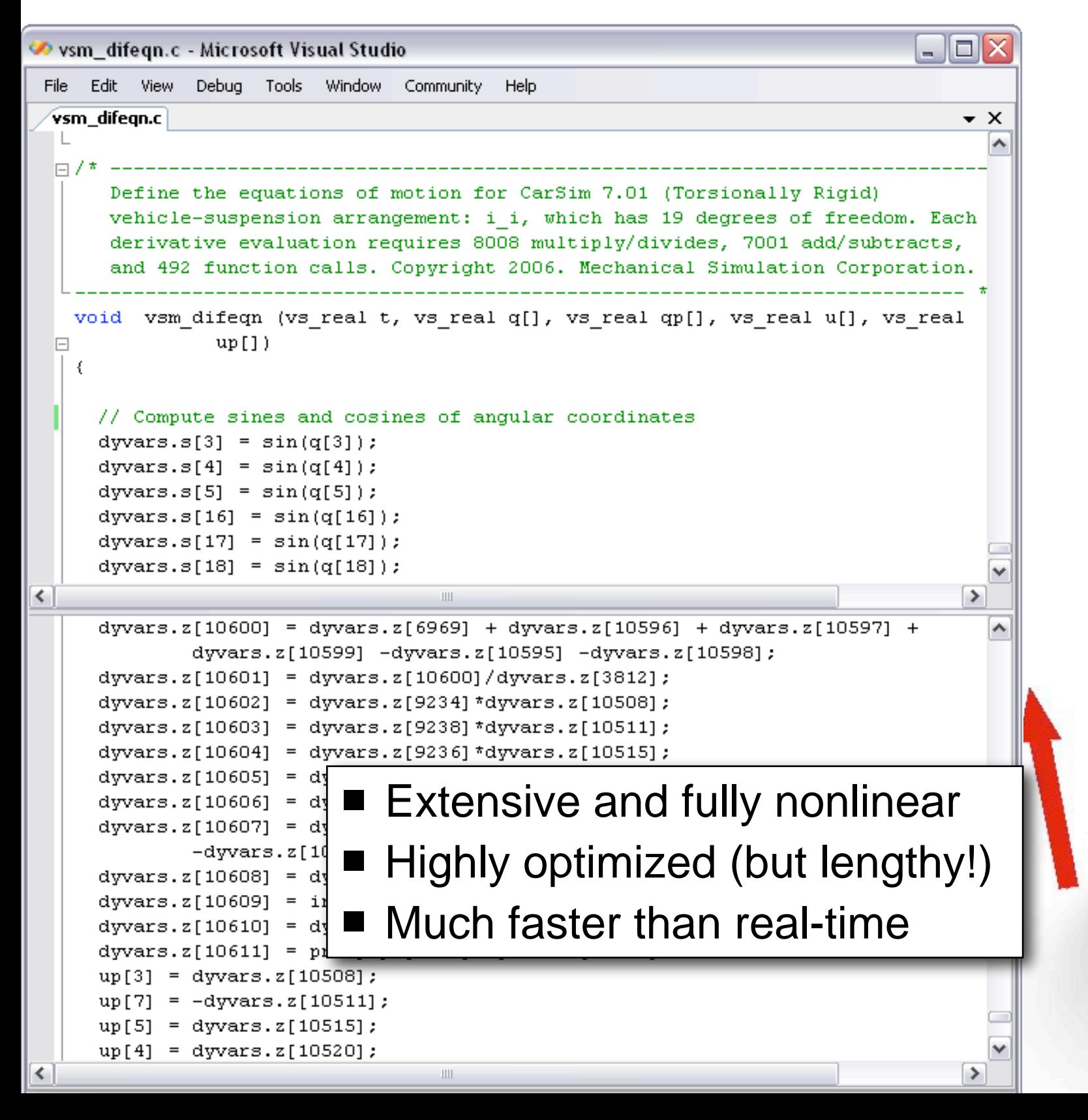

#### **Example: 3D suspension/ steering kinematics**

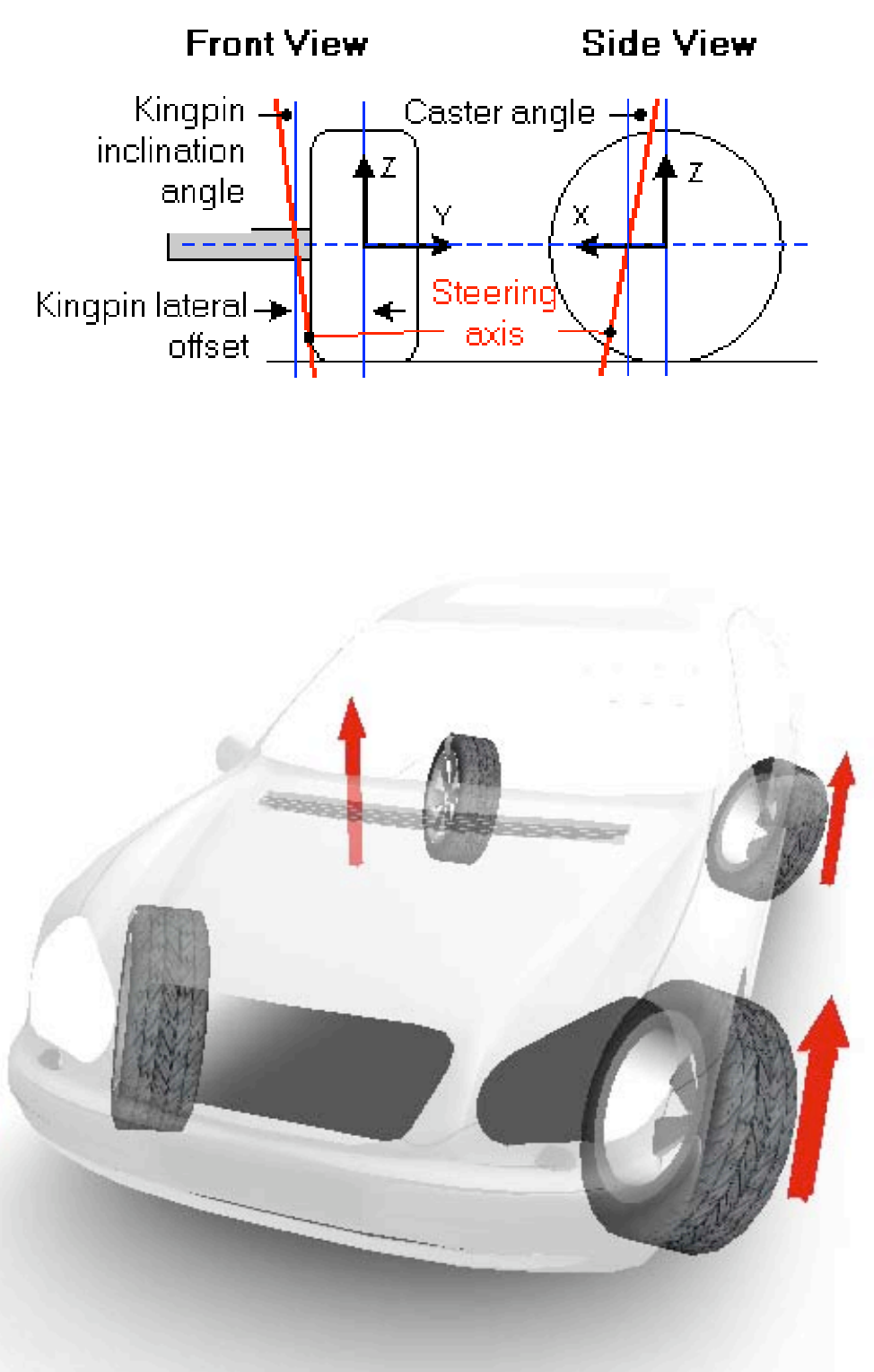

11

Constant

Linear coefficient

Linear interpolation & extrapolation

Linear interpolation, flat-line extrapolation

Spline interpolation, flat-line extrapoloogy

Linear interpolation & looping

Spline interpolation & looping

✔ Spline interpolation & extrapolation

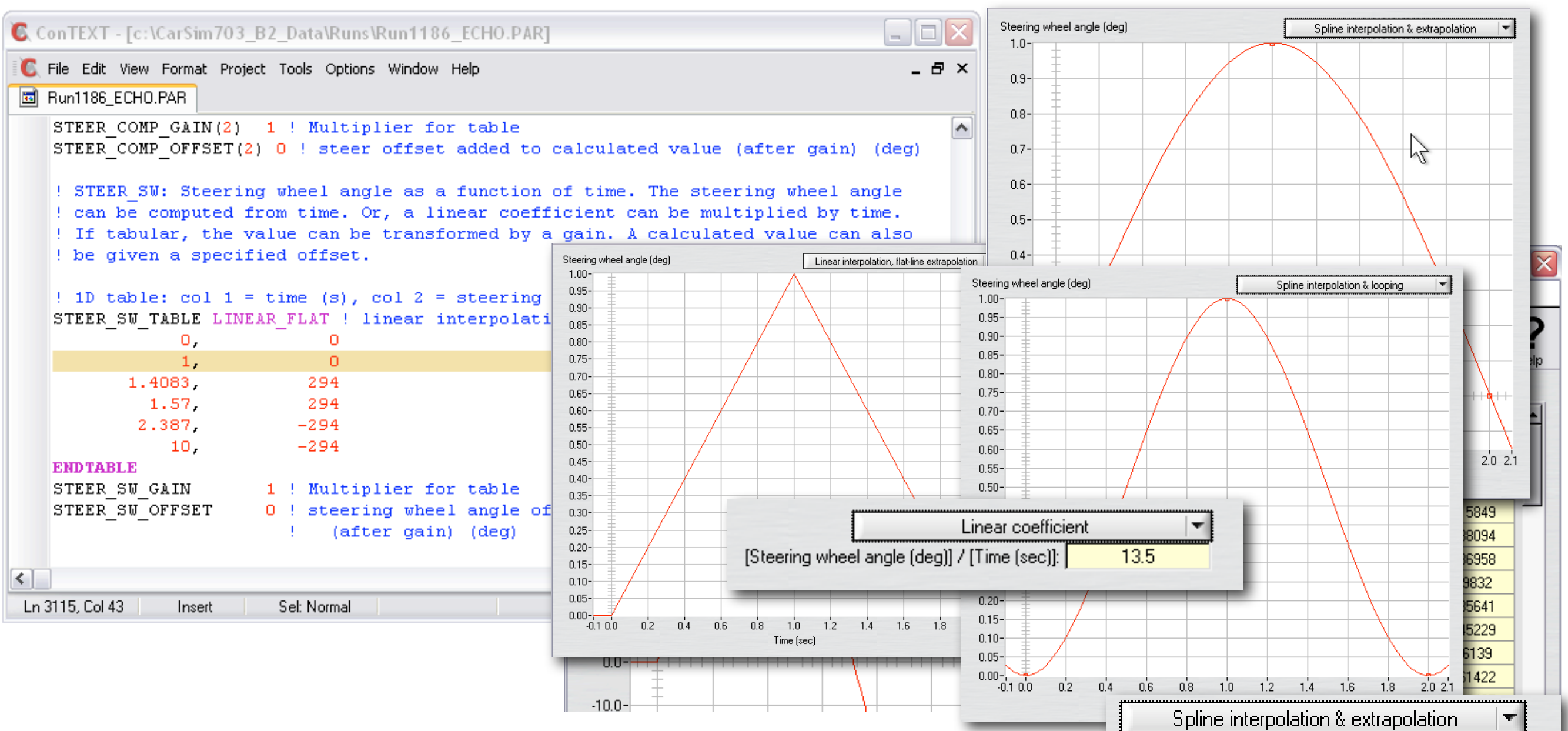

## **Runtime Table Options**

- Table interpolation determined at run time
- Most tables have offset and gain options
	- Support sensitivity, DOE studies
	- Define customized control functions

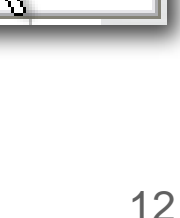

# **A CarSim vehicle model**

- Core model for vehicle dynamics
	- Nonlinear 3D kinematics and dynamics from symbolic multibody program
	- Built-in models for standard systems (brakes, powertrain, tires, steering)
	- Comprehensive 3D road model
	- Closed-loop controls for basic driver actions
- The core vehicle model can be a block in Simulink, LabView, **ETAS ASCET**

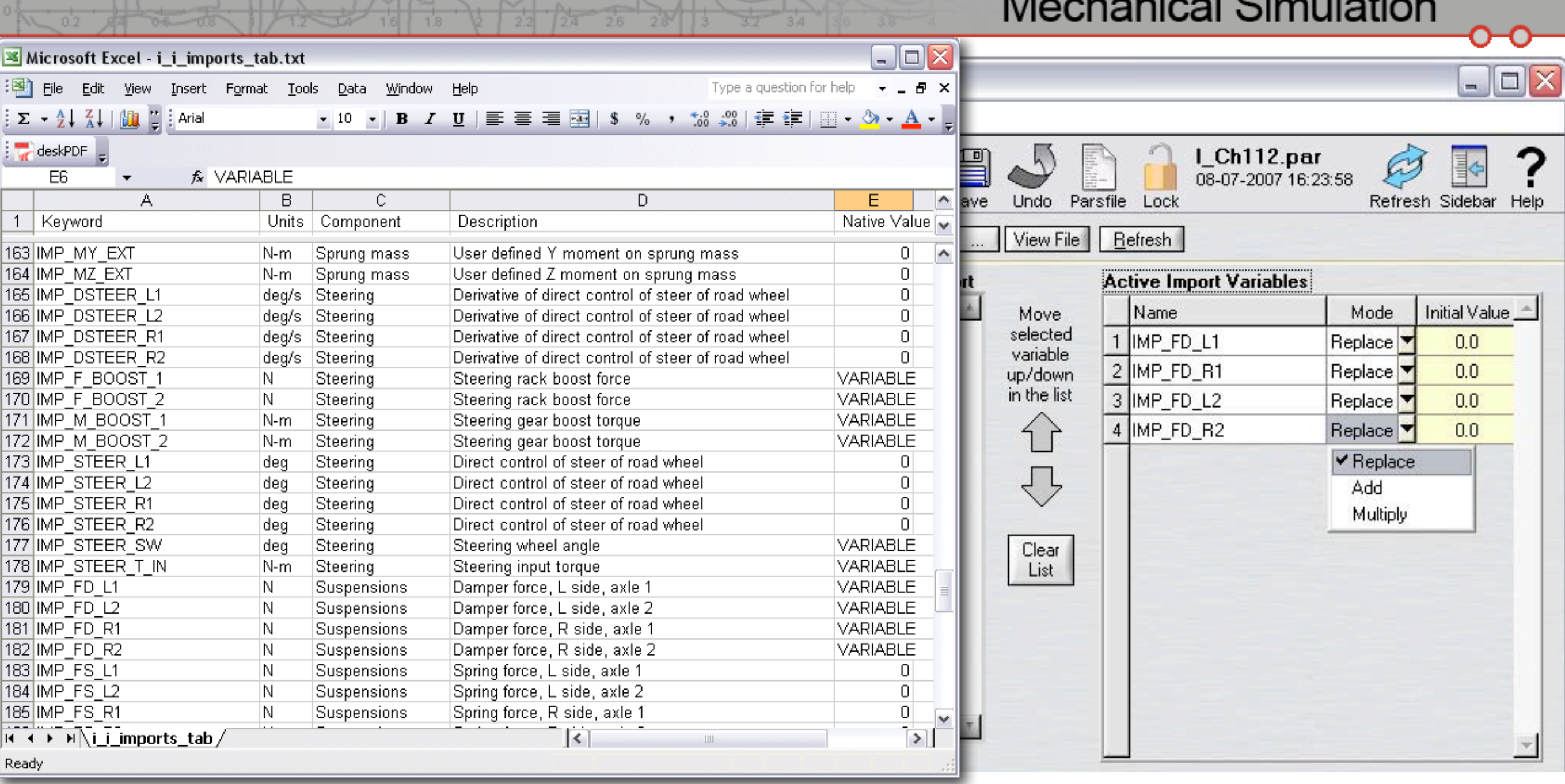

# **Full Import Options**

- Combine with "native variable" by add, replace, multiply
- Machine-generated documentation (Excel)

# **A CarSim vehicle model**

- Core model for vehicle dynamics
	- Nonlinear 3D kinematics and dynamics from symbolic multibody program
	- Built-in models for standard systems (brakes, powertrain, tires, steering)
	- Comprehensive 3D road model
	- Closed-loop controls for basic driver actions
- The core vehicle model can be a block in Simulink, LabView, ETAS ASCET
- The model can be controlled by other software using the **VehicleSim API**

**Wrapper DLL** 

# **VehicleSim API**

- One set of DLLs
	- VehicleSim Browser (SGUI)
	- Simulink
	- LabView
	- **ASCET**
	- Custom EXE
	- More…
- **No. 19 SEPL provides** 3D road, tire
- $\blacksquare$  Extend with custom C/C++

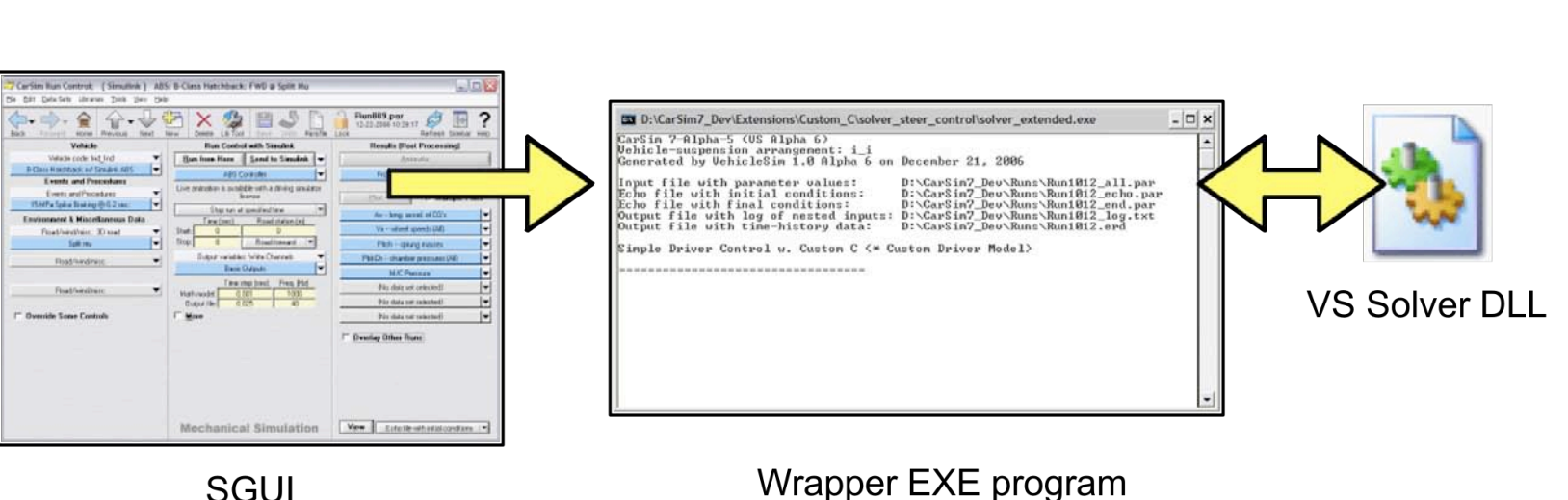

**SGUI** 

View Echotik

**SGUI** 

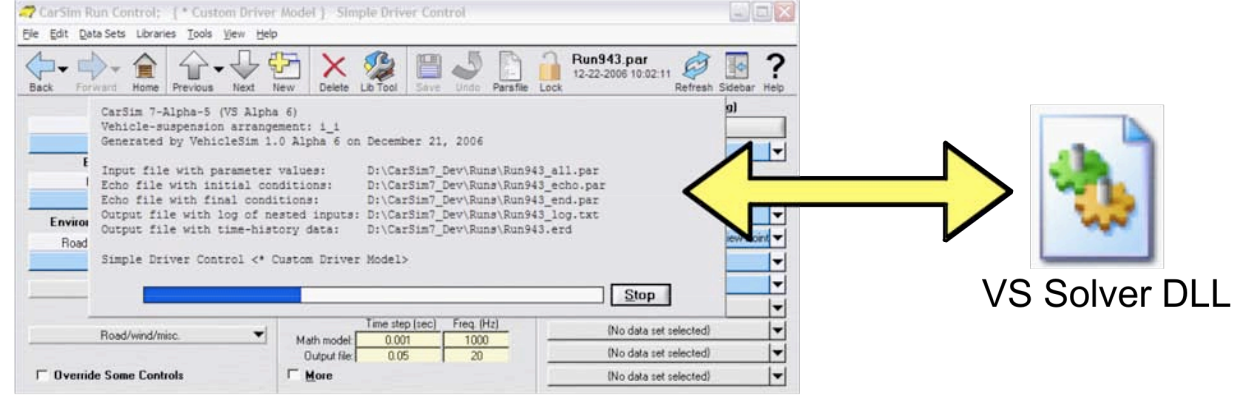

**SGUI** 

**BB DRA ABB B** 

**BBDAARES** 

**MATLAB/Simulink MDL** 

**DERE XBRI** 

**VS Solver DLL** 

## **VS API: You control the simulation**

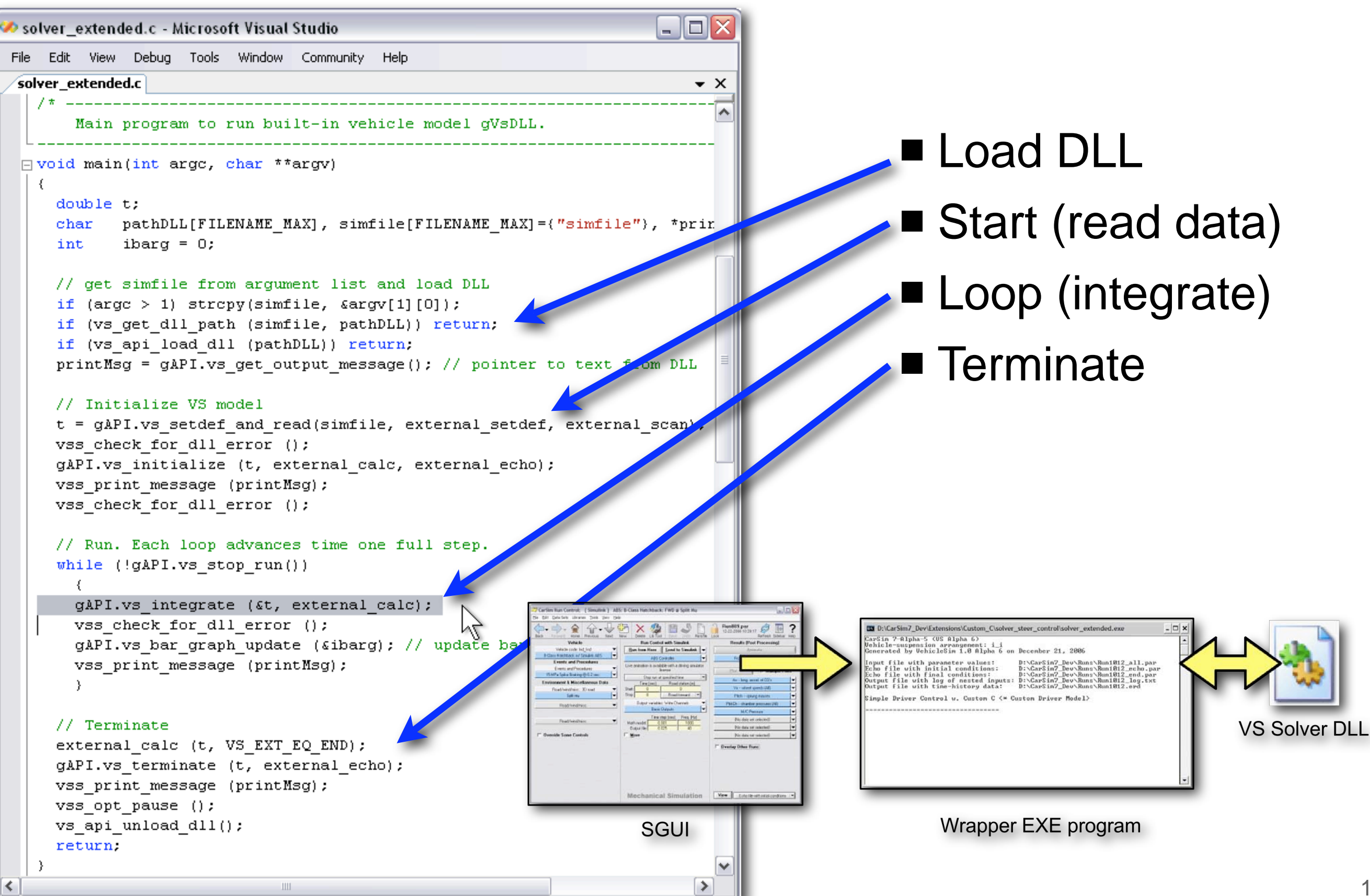

#### **Mechanical Simulation**  $\Box$ o $\times$ Help **Constant Advisory** external.c - Microsoft Visual Studio File Edit View Debug Tools Window Community Help **Custom Code** external.c  $\bullet$   $\times$ フォー Set up variables for the model extension. For the steering controller External variables define new units and parameters and set default values of the paramet that will be used if nothing is specified at run time. **Install in model** ⊡ void external setdef (void) int idX, idY; External equations// set default values for parameters defined in this file  $sUseExternal = 0$ :  $sLfwd = 20.0$ :  $sGainStr = 10.0*PI/180.0;$  $slatTrack = -1.6$ : // C version of VS command: define units deg/m 57.2957 1951 gAPI.vs define units ("deg/m", 180.0/PI); // define two new parameters: L FORWARD and LAT ERR gAPI.vs define parameter ("L FORWARD", "Distance preview point is forward of vehicl  $\&$ sLfwd, "M"); gAPI.vs define parameter ("LAT TRACK", "Lateral offset (to ariver's left) for targe &sLatTrack, "M"); ∢  $\rightarrow$ case VS EXT EQ IN: // calculations at the start of a time step ۸ // calculate X and Y coordinates of preview point  $sXprev = *sXcg + sLfwd *cos(*sYaw);$  $sYprev = *sYcq + sLfwd *sin(*sYaw);$ if (!sUseExternal) ; // no effect if sUseExternal is FALSE else if (t  $\leq$  \*sTstart) \*sImpStr = 0.0; // no steering at the start else // steer proportional to the lateral error \*sImpStr = sGainStr\*(sLatTrack -gAPI.vs road l(sXprev, sYprev)); **第30** break;  $\rightarrow$ ≺  $\mathbf{m}$  $Ch<sub>2</sub>$ Ready  $Ln 43$  $Col2$ **INS**

# **A CarSim vehicle model**

- Core model for vehicle dynamics
	- Nonlinear 3D kinematics and dynamics from symbolic multibody program
	- Built-in models for standard systems (brakes, powertrain, tires, steering)
	- Comprehensive 3D road model
	- Closed-loop controls for basic driver actions
- The core vehicle model can be a block in Simulink, LabView, ETAS ASCET
- The model can be controlled by other software using the VehicleSim API
- The core model can be extended at runtime with VS **commands**
	- Use events for changing controls or vehicle properties
	- Add new variables and equations (algebraic and differential)
	- Redefine forces, moments, and controls in the core model

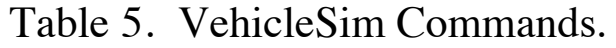

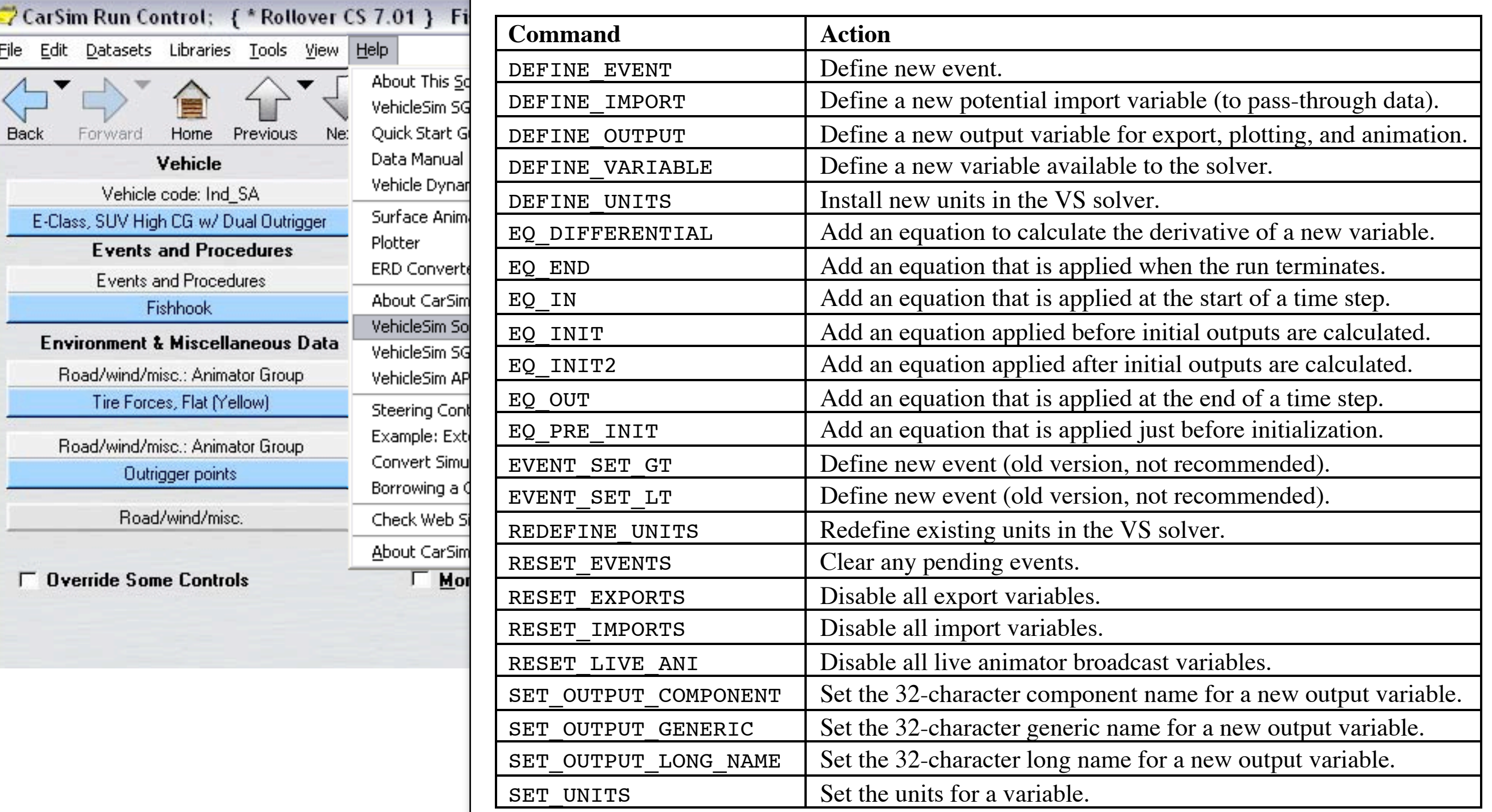

#### **VehicleSim Commands I** Only a few commands 1. If the condition is false, no action is taken.

- $\blacksquare$  Only a few commands
- **Take Conducts** Figure 2013 **Parameter Solver Removes the Solver Removes the solver removes the solver removes the solver removes the solver removes the solver removes the solver removes the solver removes the solver remov**  $f = \log_{10}$  poweright options

 $0$  fps  $\boxed{0}$  ghosts  $\blacktriangleright$ 

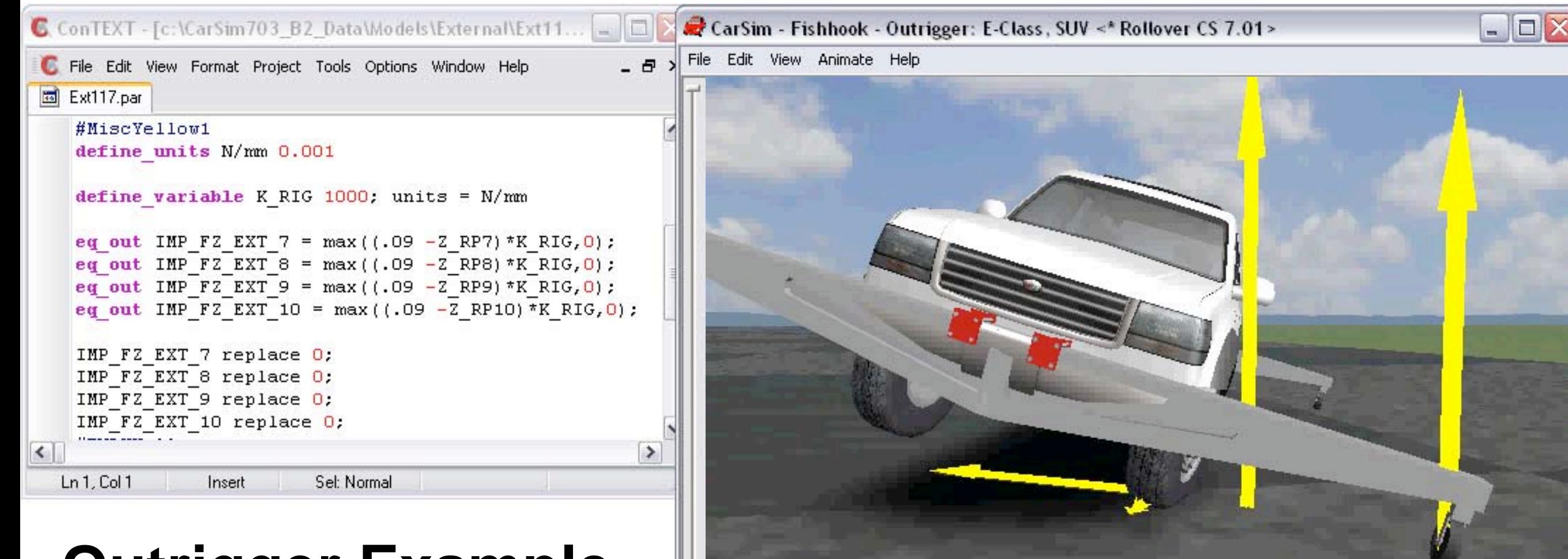

 $|||$ 

4.12 sec.

## **Outrigger Example**

- Add 4 equations
- Enable 4 imports
- Use existing reference points and forces (7,8,9,10)
- Add 1 variable (parameter) K\_RIG
- Define new units:  $N/mm$  (gain = 0.001)

## **VS Commands Example**

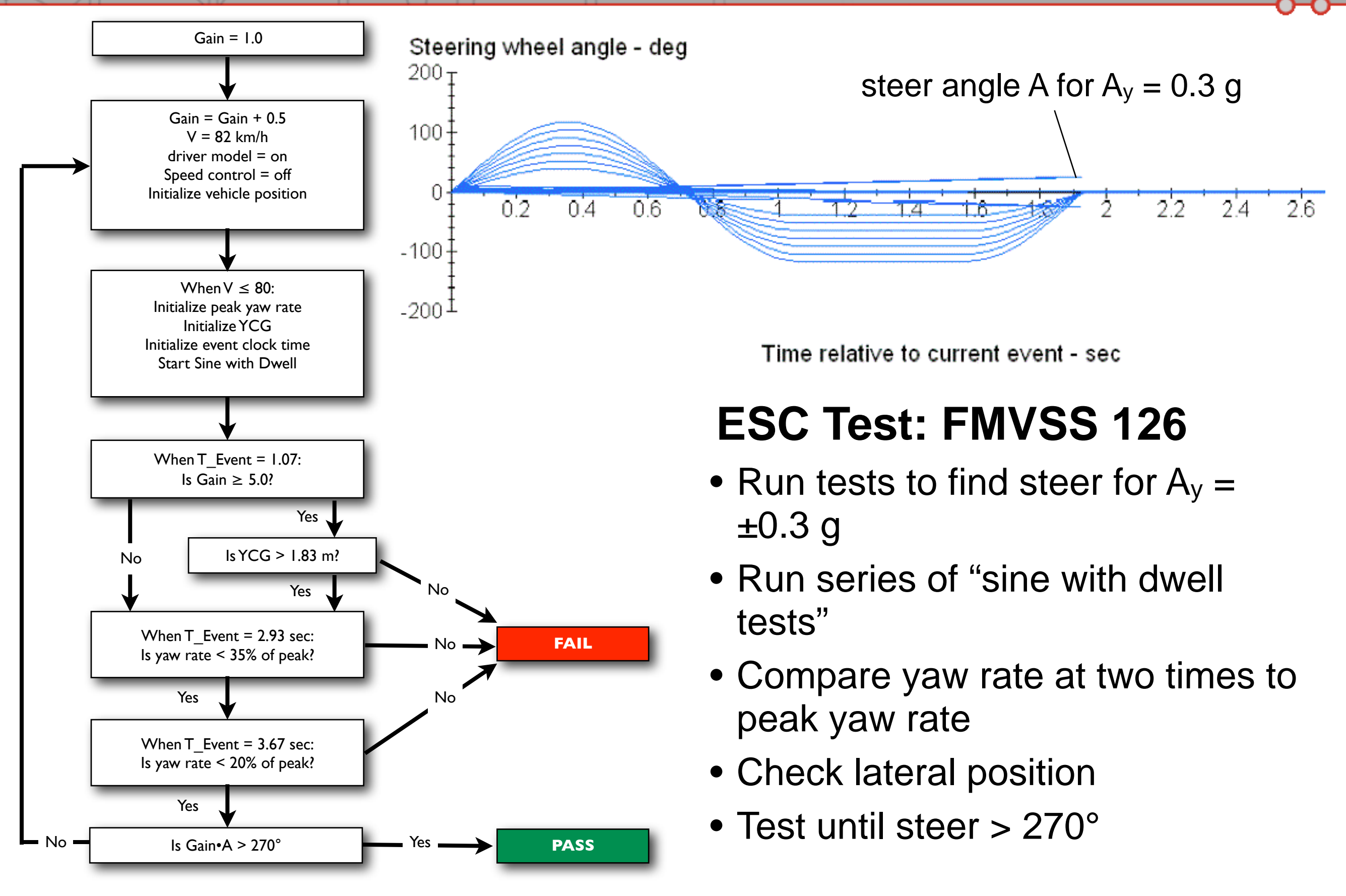

### **VS Commands: Example ESC Test**

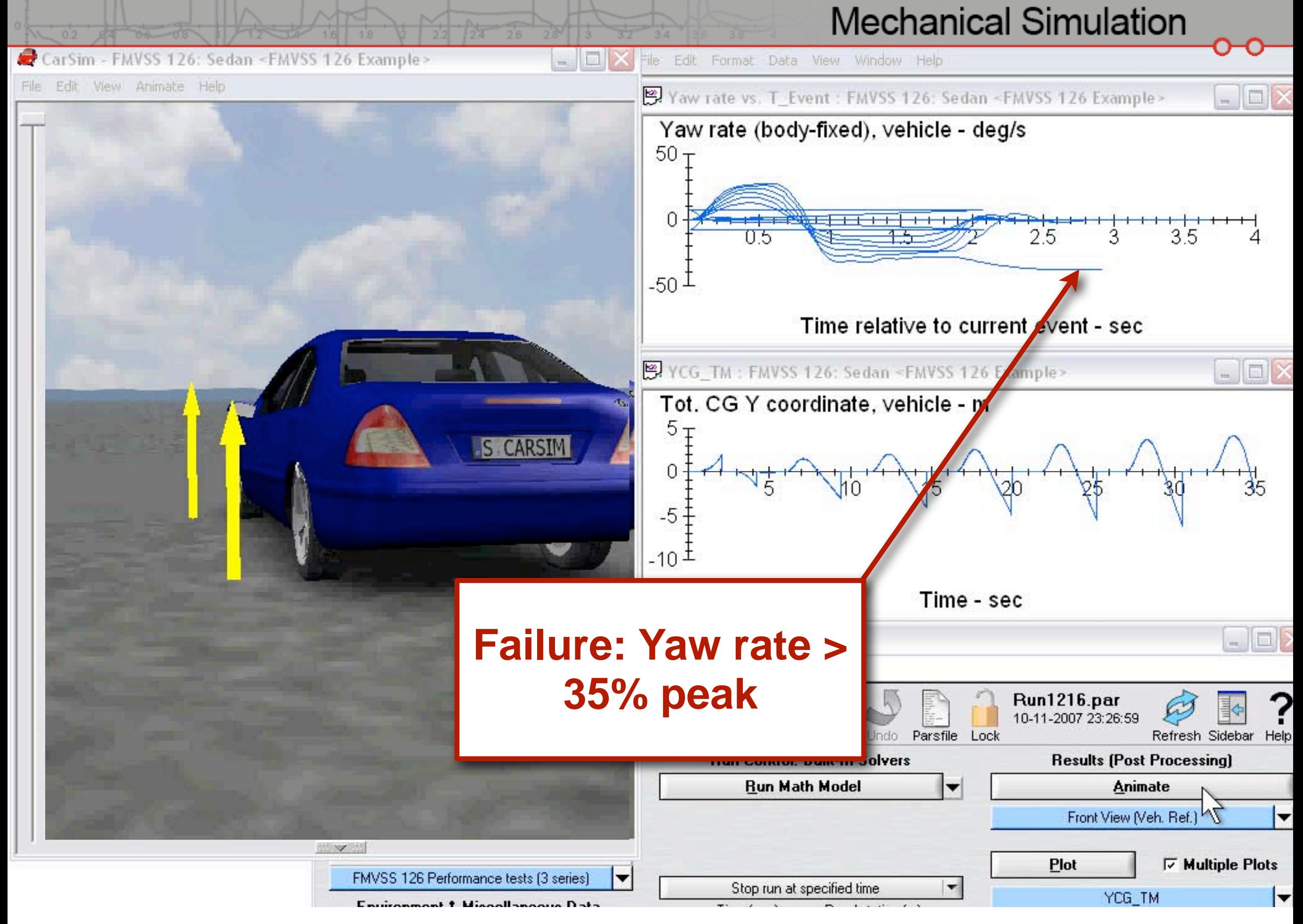

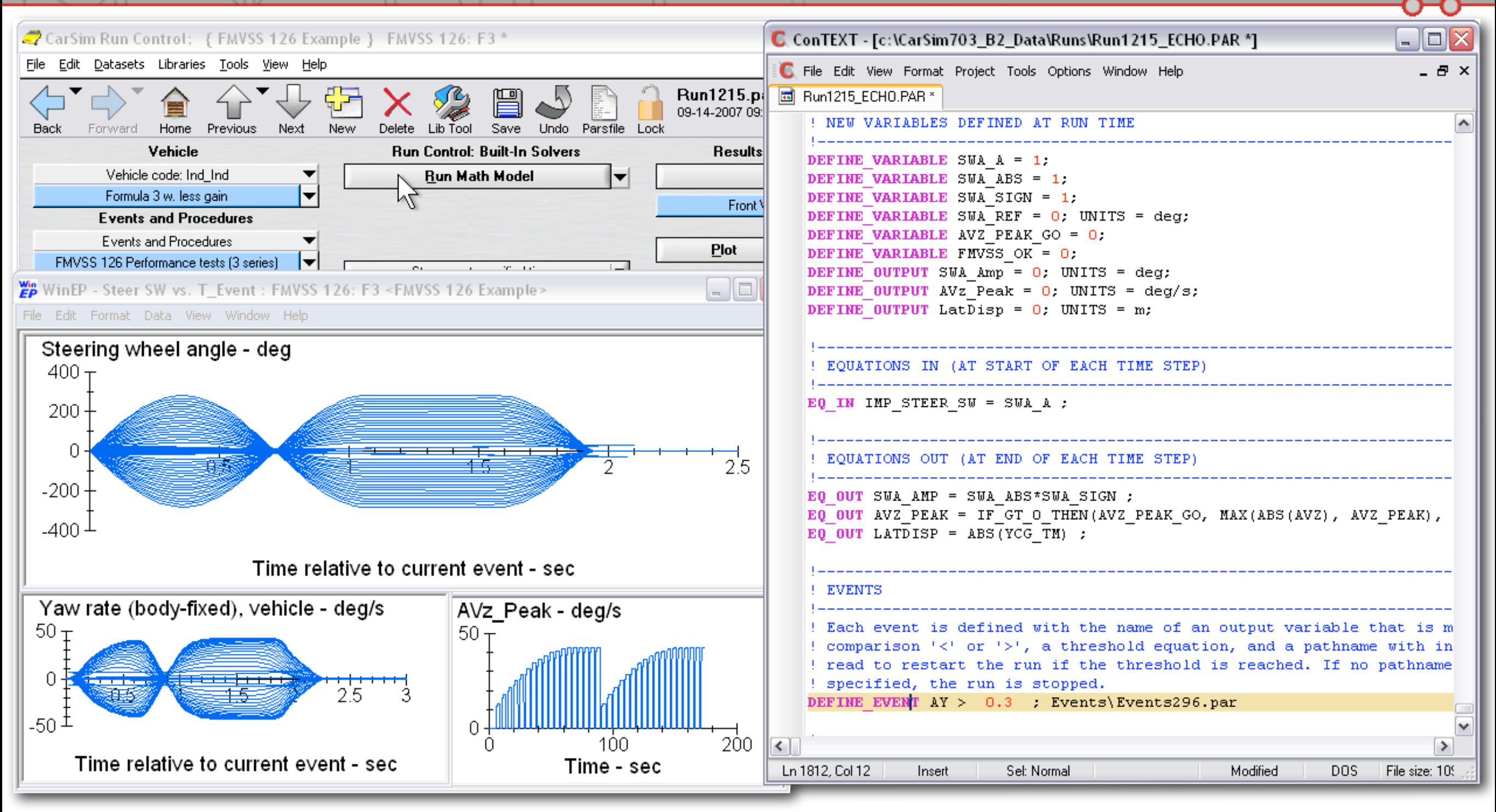

#### **VS Commands extend the model**

- Add new variables
- Add equations
- Define events

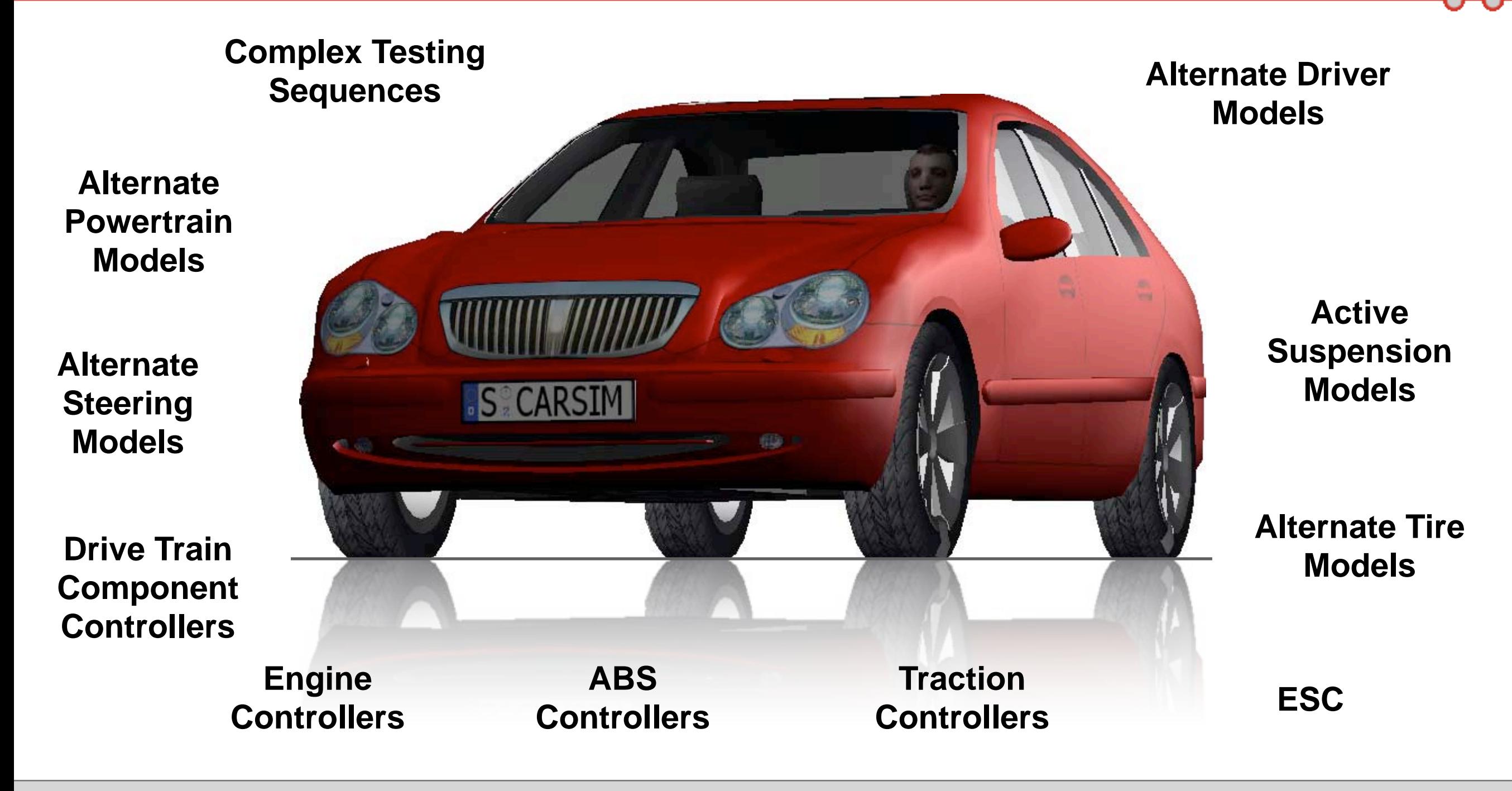

## Car*Sim* **Has the Core Vehicle Model**

**Extend the core model as needed** ASCET **CONSIDER 1999 MODEL ASSET** 

- **VS Commands**
- **Simulink, LabView,** 
	- **ASCET**
- **Custom C**
- **RT with HIL**
- **Driving Simulator**